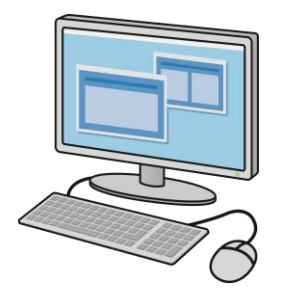

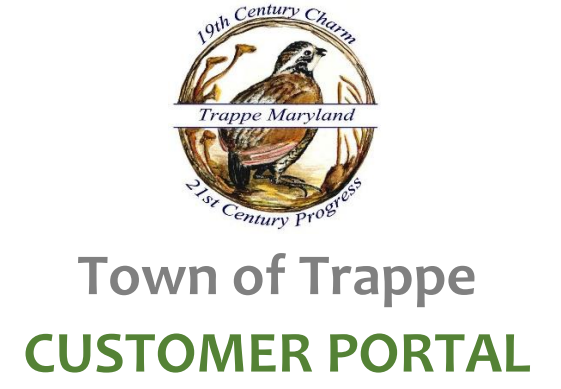

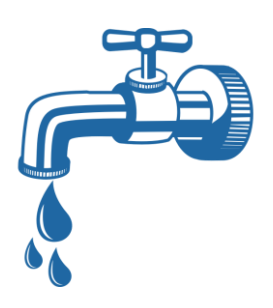

**Customer portal users have the ability to:**

- **View bills online and sign up for e-billing**
- **Review account, payment, and usage history**
- **Make payments via credit/debit card (processing fee applies)**

**Customer portal access is free! Complete the instructions below to sign up:**

- **1. Go to [https://trappemd.authoritypay.com](https://trappemd.authoritypay.com/)**
- **2. Click** *Set Up Online Access*
- **3. Enter the account number as it appears on your bill a.** ex. 01234ABC01-0
- **4. Enter the customer identification number (CID) as it appears on your bill**
	- **a.** ex. 123
- **5. Enter your e-mail address and desired password**
- **6. Click** *Create Account*
- **7. You will receive an e-mail with a link to verify your account**
- **8. Customers with more than one account may register additional accounts in the** *Add Another Account* **box after logging in**